# **PWM 调试文档**

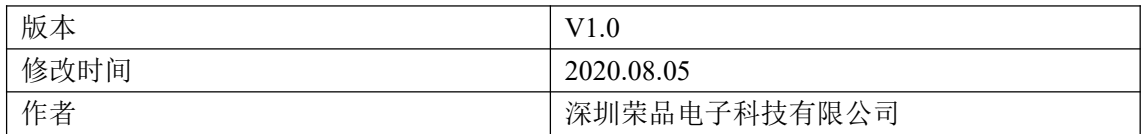

# **PWM(Pulse Width Modulator)**

#### **PWM 驱动目录**

kernel/drivers/pwm/pwm-rockchip.c 驱动在 Linux3.10 跟 linux4.4 上基本相同(仅修改控制接口部分代码)

#### **设备节点目录**

ls /sys/class/pwm/ pwmchip0 pwmchip1 pwmchip2 PWM 驱动加载成功,生成 pwmchip\*节点

### **PWM 设备节点使用**

开启 PWM 定时器, 动态生成/sys/class/pwm/pwmchip0/pwm0 节点 echo 0 > /sys/class/pwm/pwmchip0/export 关闭 PWM 定时器,动态删除/sys/class/pwm/pwmchip0/pwm0 节点 echo 0 > /sys/class/pwm/pwmchip0/export PWM 极性正常 echo normal > /sys/class/pwm/pwmchip0/pwm0/polarity PWM 极性翻转 echo inversed > /sys/class/pwm/pwmchip0/pwm0/polarity 设置一个周期 PWM 高电平持续时间 5000ns echo 5000 > /sys/class/pwm/pwmchip0/pwm0/duty\_cycle 设置一个周期 PWM 时间 10000ns echo 10000 > /sys/class/pwm/pwmchip0/pwm0/period 使能 PWM echo 1 > /sys/class/pwm/pwmchip0/pwm0/enable 关闭 PWM echo 0 > /sys/class/pwm/pwmchip0/pwm0/enable

### **示例:PWM 设备节点配置(占空比 50%,正极性。频率 100Khz)**

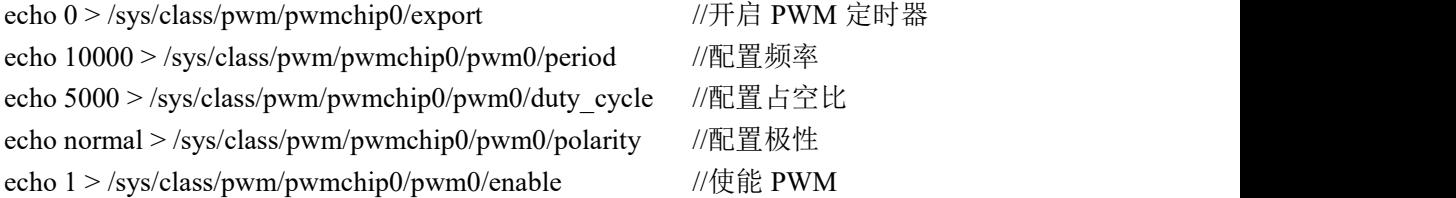

## **PWM DTS 配置**

### **Linux4.4 配置**

```
1. &pwm0 {
2. \text{H} #pwm-cells = <3>;
3. }
4. 5. &bl{
6. pwms = <&pwm 0 25000 PWM_POLARITY_INVERTED>;
7. };
```
### **参数说明**

```
示例: &pwm 0 25000 PWM_POLARITY_INVERTED
   &pwm 指定使用 PWM 通道
  0 表示 index,每个 PWM 通道下只有一个,一般为 0
   25000 代表时间周期,25000ns,等于 40Khz 频率
  PWM_POLARITY_INVERTED 代表 PWM 极性
```
### **Linux3.10 配置**

1. &bl{ 2. pwms =  $\langle$ &pwm 0 25000>; 3. };

## **PWM 调试常见问题**

### **问题 1:PWM 没有波形**

查看 PWM Counter Register 寄存器